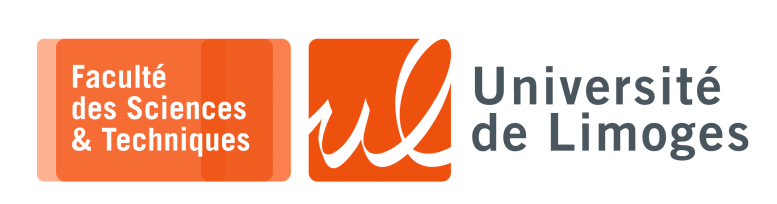

# *Master 1ère année*

*Admin Rés*

TP n°3

#### *Firewall*

## **Firewall**

La politique de sécurité de la société requiert deux niveaux de sécurité :

- ⋆ les hôtes sur le réseau interne, « *internal network* », doivent être protégés d'accès non autorisés depuis Internet ;
- ⋆ les serveurs de la DMZ, « *demilitarized zone* », doivent être accessibles depuis l'extérieur.

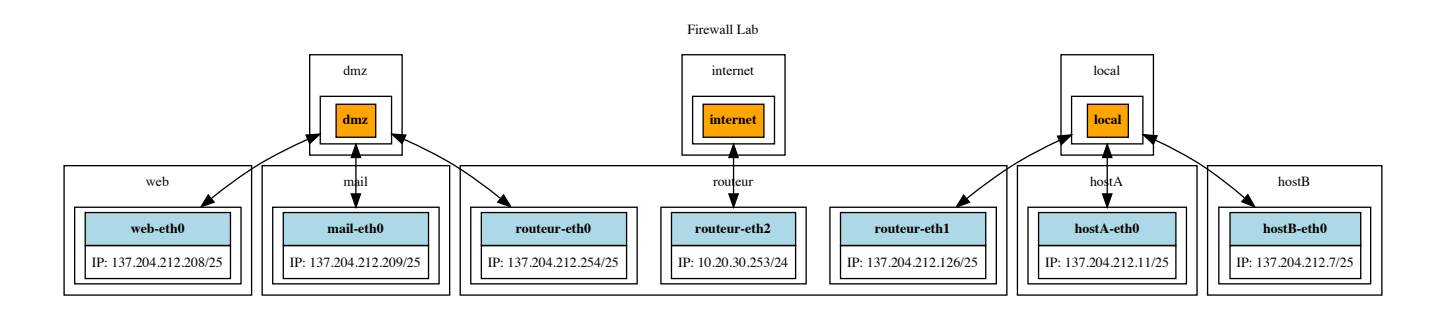

Les fichiers de configuration de ce « *firewall lab* » sont à

https://git.unilim.fr/pierre-francois.bonnefoi/firewall\_lab.git

Le firewall doit être configuré de telle manière que :

- ⋆ chaque connexion initiée de l'extérieur et dirigée vers la DMZ doit être autorisée, si l'adresse IP de destination et le numéro de port correspondent à un serveur accessible publiquement ;
- $\star$  chaque connexion initiée depuis la DMZ et dirigée vers Internet doit être autorisée ;
- ⋆ chaque connexion initiée depuis le réseau interne et dirigée vers la DMZ ou Internet doit être autorisée ;
- tout le reste doit être bloqué.

```
1 iptables -t filter -F
2 iptables -t filter -P FORWARD DROP
3 iptables -t filter -A FORWARD -m state --state ESTABLISHED, RELATED -j ACCEPT
4
 iptables -t filter -A FORWARD -i eth1 -d 137.204.212.208 -p tcp --dport 80 -m
  state --state NEW -j ACCEPT
5
  iptables -t filter -A FORWARD -i eth1 -d 137.204.212.209 -p tcp --dport 25 -m state
--state NEW -j ACCEPT
6
  iptables -t filter -A FORWARD -s 137.204.212.0/24 -o eth1 -m state --state NEW
  ACCEPT
7
  iptables -t filter -A FORWARD -s 137.204.212.0/25 -d 137.204.212.128/25 -m state
--state NEW -j ACCEPT
```
#### **Travail à réaliser**

- **1 –** Vous metterez en œuvre la politique de sécurité dans l'environnement simulé avec les « *netns* » :
	- a. Qui joue le rôle du routeur pour l'accès à Internet (le vrai celui qui permet d'aller vers Google par exemple) ?
	- b. Sur qui dois-je configurer le firewall ?
	- c. Configurez le firewall avec les règles indiquées.
- **2 –** Testez que les règles de firewall fonctionnent bien à l'aide des commandes :
	- a. « socat » en mode TCP, et en mode client et serveur, en les exécutant sur l'un ou l'autre des netns.
	- b. d'audit « nmap » ;
	- c. de surveillance de l'activation des règles : sudo iptables -nvL
- **3 –** Ajoutez des règles permettant d'offrir l'accès à Internet pour les netns :
	- a. hostA uniquement;
	- b. hostA et web ;

Sur quel « routeur » devrez vous les mettre ? Utilisez la commande « conntrack -L » pour voir le SNAT se dérouler.

- **4 –** Testez la différence de comportement observé avec « nmap », lorsque vous rejetez une demande de connexion avec « DROP » et avec « REJECT » (reject-with icmp et reject-with tcpreset).
- **5 –** On veut simuler un serveur web sur la machine/netns « *Web* » avec :

```
\square xterm \square$ python3 -m http.server
Serving HTTP on 0.0.0.0 port 8000 (http://0.0.0.0:8000/) ...
```
Indiquez comment avec une **règle de nat** on peut accéder à ce serveur sur le port 80. *Vous utiliserez le firewall présent sur la machine Web*.

**6 –** Donnez un **accès depuis l'extérieur** (c-à-d votre « *netns root* ») vers la machine hébergeant le serveur Web.

## **Attention**

Dans ce TP vous utiliserez des adresses **publiques** qui sont utilisées sur Internet.

En cas de « *fuites* » par votre routage, des **paquets** pourraient partir vers ces machines réelles.

Vous devez faire attention à bien **enfermer** le trafic et faire du SNAT quand vous allez vers la sortie sur Internet.